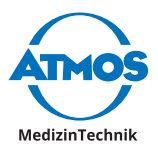

# Gebrauchsanweisung

# ATMOS iQam

Deutsch

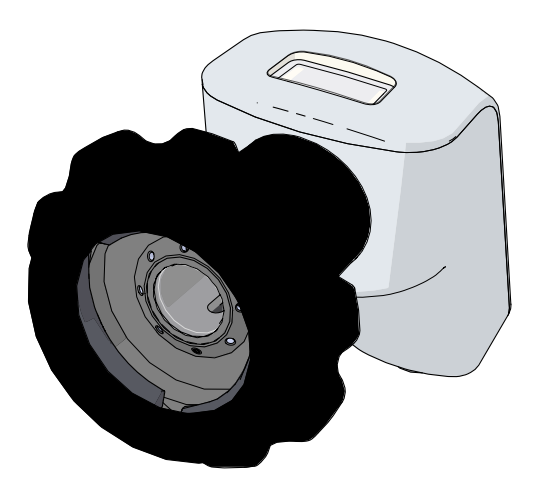

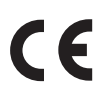

GA1DE.150405.0

2021-08 Index 06

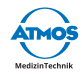

# Inhaltsverzeichnis

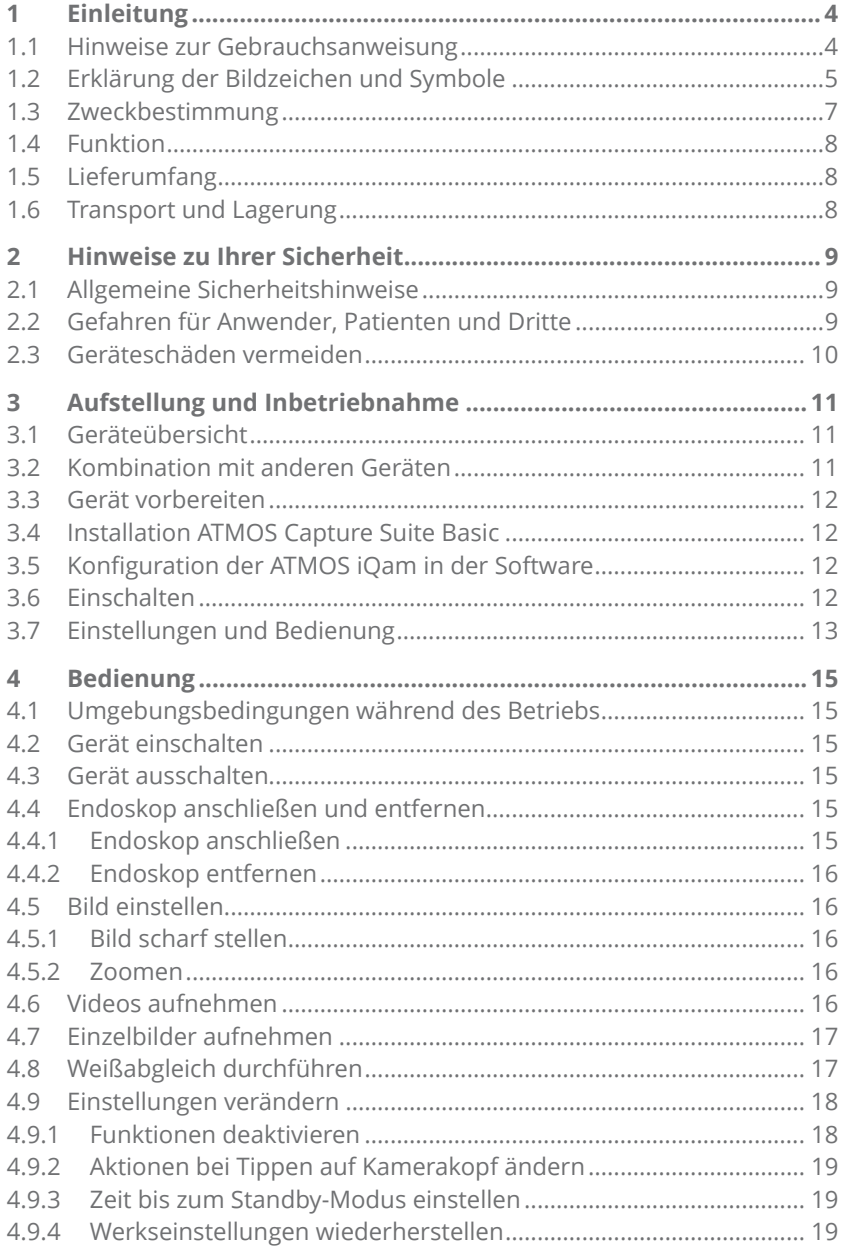

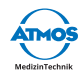

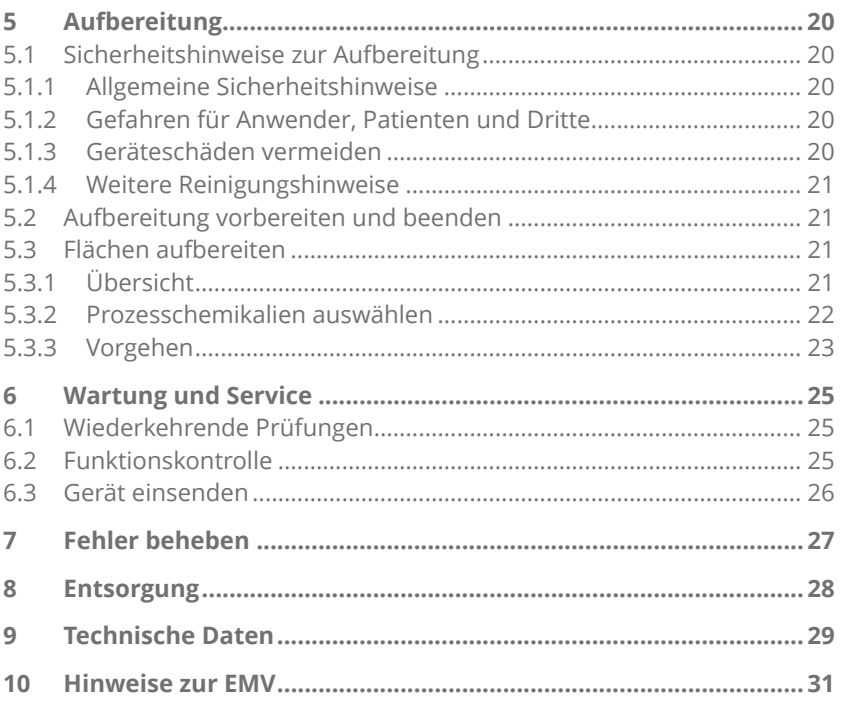

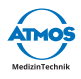

# **1 Einleitung**

### **1.1 Hinweise zur Gebrauchsanweisung**

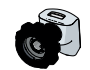

Diese Gebrauchsinformation enthält wichtige Hinweise, wie Sie Ihr Produkt sicher, sachgerecht und effektiv betreiben.

Die Anleitung dient zum An- und Einlernen von Bedienpersonen und ist auch als Nachschlagewerk gedacht. Nachdruck, auch auszugsweise, ist nur mit schriftlicher Genehmigung von ATMOS erlaubt.

**Die Gebrauchsanweisung muss stets in Produktnähe verfügbar sein.**

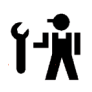

Pflege, wiederkehrende Prüfungen, regelmäßige Reinigung und fachgerechte Anwendung sind unerlässlich. Sie gewährleisten die Betriebssicherheit und Einsatzfähigkeit des Produkts.

Wartung, Reparaturen und wiederkehrende Prüfungen dürfen nur Personen durchführen, die entsprechende Sachkenntnisse besitzen und mit dem Produkt vertraut sind. Für die genannten Maßnahmen muss die Person über die notwendigen Prüfvorrichtungen und Original-Ersatzteile verfügen.

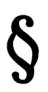

Lesen Sie das Kapitel "2 Hinweise zu Ihrer Sicherheit" auf Seite 9, bevor Sie das Produkt zum ersten Mal in Betrieb nehmen. So vermeiden Sie eventuelle Gefahrensituationen.

Das Produkt trägt die CE-Kennzeichnung CE gemäß der Europäischen Verordnung für Medizinprodukte (MDR) Nr. 2017/745.

Das Produkt entspricht allen anwendbaren Anforderungen der Richtlinie 2011/65/EU zur Beschränkung der Verwendung bestimmter gefährlicher Stoffe in Elektro- und Elektronikgeräten ("RoHS").

Die Konformitätserklärungen und unsere AGBs finden Sie im Internet unter www.atmosmed.com .

Das Qualitätsmanagementsystem, das bei ATMOS angewendet wird, ist nach der internationalen Norm FN ISO 13485 zertifiziert.

Diese Gebrauchsanweisung gilt für folgende Produkte:

• ATMOS iOam 507.6000.0 • ATMOS Cam 507.6400.0

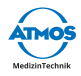

# **1.2 Erklärung der Bildzeichen und Symbole**

#### **In der Gebrauchsanweisung**

#### **A** GEFAHR

Warnung vor einer Gefahr, die Sie unmittelbar tötet oder schwer verletzt. Beachten Sie die notwendigen Maßnahmen.

#### **A** WARNUNG

Warnung vor einer Gefahr, die Sie töten oder schwer verletzen kann. Beachten Sie die notwendigen Maßnahmen.

#### **A** VORSICHT

Warnung vor einer Gefahr, die Sie leicht verletzen kann. Beachten Sie die notwendigen Maßnahmen.

#### *ACHTUNG*

Hinweis auf eine Gefahr, durch die das Produkt oder andere Gegenstände beschädigt werden können. Beachten Sie die notwendigen Maßnahmen.

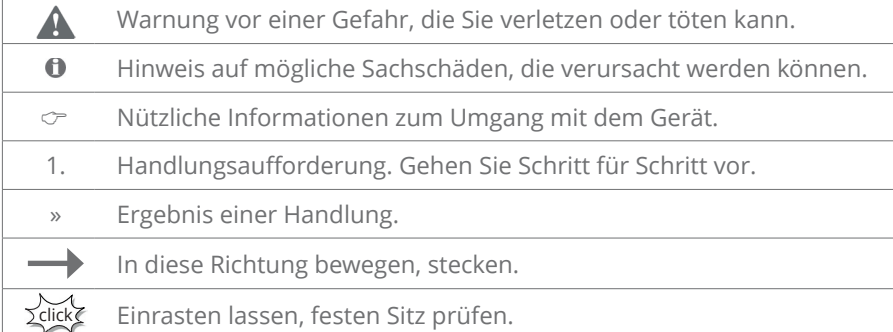

#### **Auf Gerät und Typenschild**

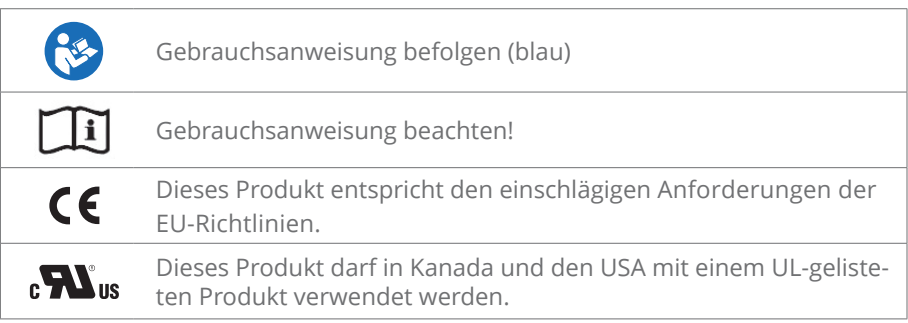

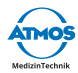

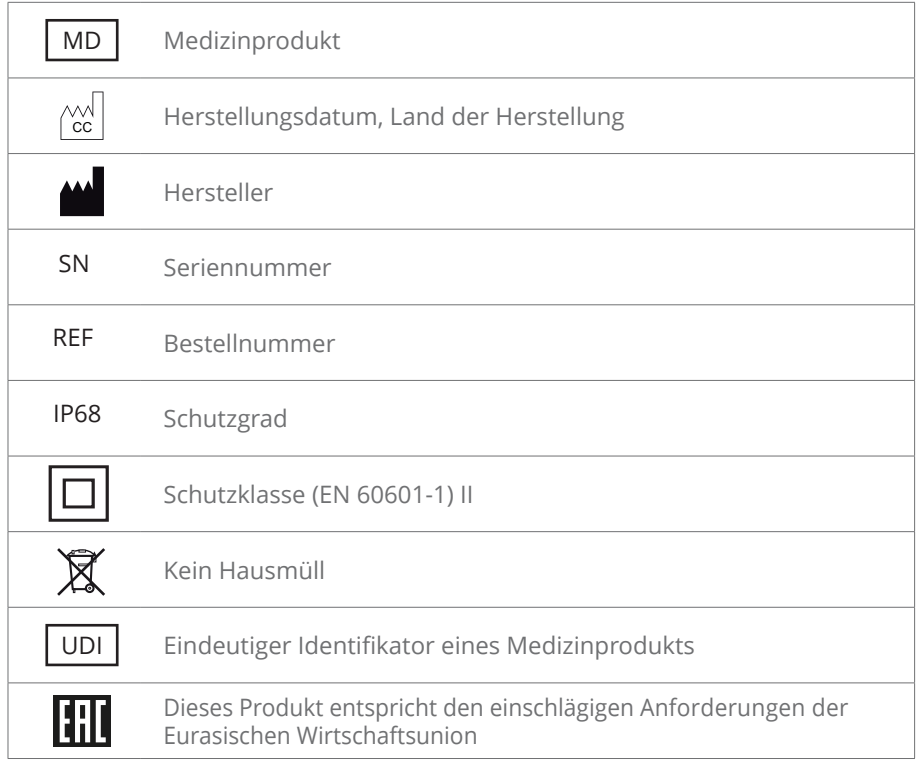

#### **UDI Datenbezeichner**

- (1) 04250365190717
- (11) 210503
- (21) 11223344

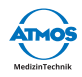

# **1.3 Zweckbestimmung**

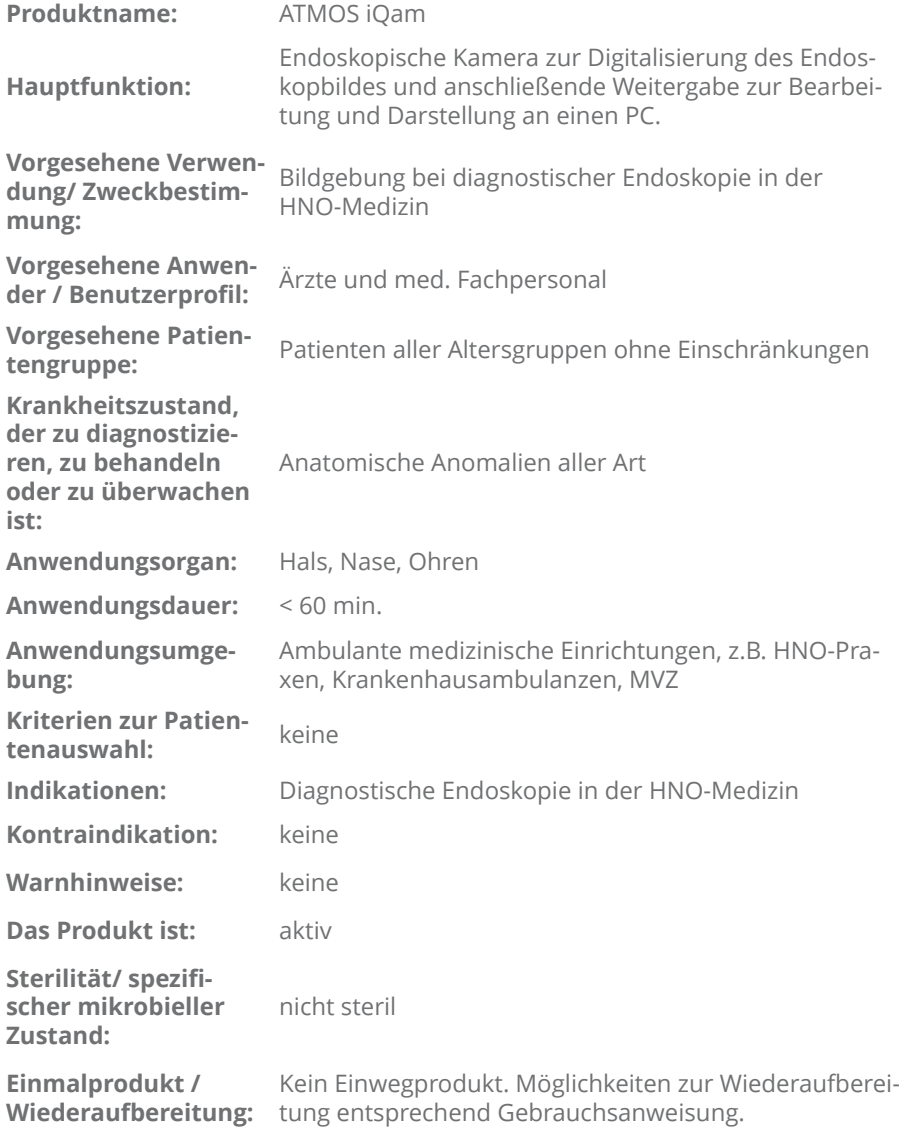

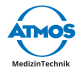

# **1.4 Funktion**

Die iQam ist eine endoskopische Kamera. Sie ist für den Anschluss an ein flexibles oder starres Endoskop zur Digitalisierung des endoskopischen Bildes vorgesehen. Das digitale Bild kann nach Anschluss an einen PC mit Hilfe von PC-Videosoftware betrachtet werden.

Das Gerät ist ein elektrisch betriebenes Gerät, das von der Peripherie über USB mit Strom versorgt wird. Das Gerät beinhaltet einen Kamerasensor und die erforderliche Elektronik zur Bilderzeugung und -verarbeitung.

# **1.5 Lieferumfang**

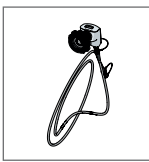

ATMOS iQam mit Kamerakabel

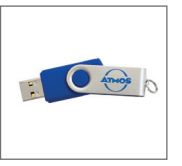

ATMOS Software, Gebrauchsanweisung (USB-Stick)

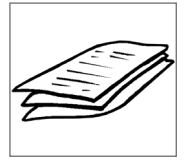

Quick Guide

# **1.6 Transport und Lagerung**

Transportieren Sie das Produkt nur in einem Versandkarton, der gepolstert ist und ausreichend Schutz bietet.

Falls Sie Transportschäden feststellen:

- 1. Dokumentieren und melden Sie Transportschäden.
- 2. Senden Sie das Gerät an ATMOS, siehe Kapitel "6.3 Gerät einsenden" auf Seite 26.

#### **Umgebungsbedingungen für Transport und Lagerung:**

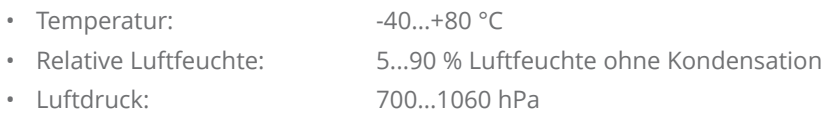

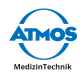

# **2 Hinweise zu Ihrer Sicherheit**

Lesen und beachten Sie die Sicherheitshinweise sorgfältig, bevor Sie das Produkt verwenden.

# **2.1 Allgemeine Sicherheitshinweise**

Verwenden Sie nur Zubehör und Optionen, die ausdrücklich für die Kombination mit dem Produkt geeignet sind und welche die Leistungs- und Sicherheitsanforderungen erfüllen.

Der verwendete PC muss der Norm IEC 60950-1 entsprechen.

Falls Sie mehrere Geräte oder Anwendungsteile verbinden, müssen Sie auch deren Sicherheitshinweise beachten.

Das Produkt verwendet eine Vibration als haptisches Feedback. In Kombination mit der Software ATMOS Capture Suite Basic können Sie das Vibrieren deaktivieren.

Melden Sie alle schwerwiegenden Vorfälle, die im Zusammenhang mit diesem Produkt aufgetreten sind, dem Hersteller und Ihrer zuständigen nationalen Behörde.

# **2.2 Gefahren für Anwender, Patienten und Dritte**

#### **Stromschlag durch ungeeigneten Netzanschluss, falschen Umgang mit dem Produkt oder beschädigte Produktbestandteile**

Leichte Verletzungen sind möglich.

- Prüfen Sie vor jeder Anwendung, ob das Gerät oder das Kamerakabel beschädigt sind. Betreiben Sie das Gerät nicht, wenn Sie Schäden feststellen. Reinigen und desinfizieren Sie in diesem Fall das Gerät und senden Sie es zur Reparatur an ATMOS.
- Sie können das Gerät nur durch Ziehen des Kamerakabels vom Versorgungsnetz trennen.
- Positionieren Sie das Gerät so, dass Sie es jederzeit leicht vom Versorgungsnetz trennen können.
- Berühren Sie Stecker oder Netzkabel nie mit nassen Händen.
- Berühren Sie niemals gleichzeitig die Schnittstellen des Gerätes und den **Patienten!**
- Verwenden Sie nur Original-Zubehör und Original-Ersatzteile von ATMOS.
- Beachten Sie die Angaben zu wiederkehrenden Prüfungen in Kapitel "6.1 Wiederkehrende Prüfungen" auf Seite 25.
- Montage, Neueinstellungen, Änderungen, Erweiterungen und Reparaturen dürfen nur autorisierte Personen durchführen.
- Verändern Sie das Gerät nicht ohne die Erlaubnis des Herstellers.

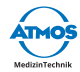

#### **Halten Sie das Produkt funktionsfähig.**

Sie oder Ihr Patient können durch Fehlfunktionen verletzt werden.

- Beachten Sie die Hinweise zur elektromagnetischen Verträglichkeit (EMV) des Gerätes.
- Falls die Kamera ausfällt, dann verwenden Sie das Endoskop ohne Kamera.
- ATMOS empfiehlt: Verwenden Sie ausschließlich Software von ATMOS.

#### **Infektionsgefahr durch Keime am Produkt!**

Krankheiten können übertragen werden.

- Tragen Sie stets Einmal-Handschuhe, wenn Sie das Produkt verwenden.
- Reinigen und desinfizieren Sie gemäß der Gebrauchsanweisung.

# **2.3 Geräteschäden vermeiden**

#### **Ungeeignete mechanische Beanspruchung.**

Das Kamerakabel kann beschädigt werden.

- Achten Sie darauf, dass das Kamerakabel nicht gequetscht, zusammengedrückt, verknotet oder abgeklemmt wird.
- Ziehen Sie nicht am Kamerakabel.

#### **Lagerung und Betrieb in ungeeigneter Umgebung.**

Das Produkt kann beschädigt werden.

• Beachten Sie die Umgebungsbedingungen zu Transport, Lagerung und Betrieb.

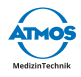

# **3 Aufstellung und Inbetriebnahme**

# **3.1 Geräteübersicht**

#### **Frontansicht**

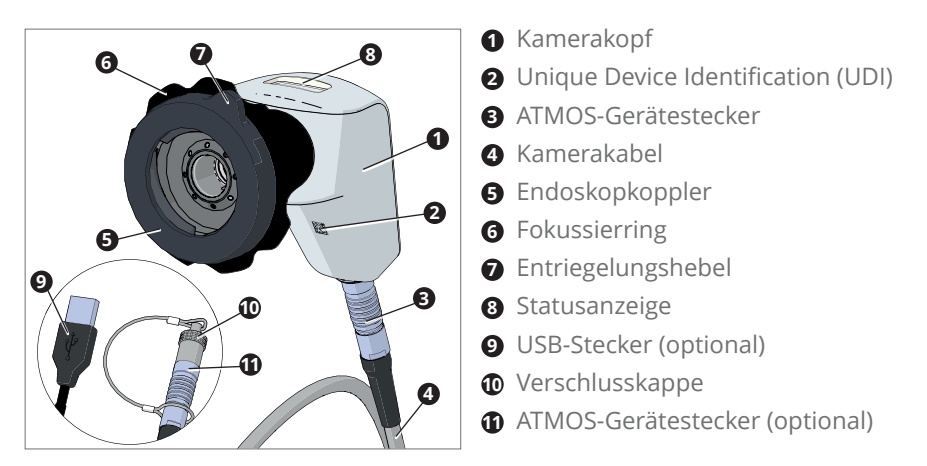

# **3.2 Kombination mit anderen Geräten**

Nur qualifizierte Personen dürfen medizinische elektrische Systeme errichten. Der Ersteller eines medizinischen elektrischen Systems ist dafür verantwortlich, dass Leistung, Sicherheit, technische Daten und Verwendungszweck der ATMOS iQam nicht beeinträchtigt werden.

Beachten Sie folgende Informationen, wenn Sie das Gerät in der erforderlichen Kombination anschließen:

- Beachten Sie die Angaben der Norm IEC 60601-1 zu medizinischen elektrischen Systemen.
- Achten Sie insbesondere auf die Hinweise zu Patientenumgebung, Mehrfachsteckdosen und Ableitströmen.

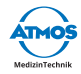

### **3.3 Gerät vorbereiten**

Verletzungsgefahr und Infektionsgefahr durch Produktionsrückstände.

- 1. Bereiten Sie das Produkt vor der ersten Anwendung gemäß der Gebrauchsanweisung auf.
- 2. Verbinden Sie das Kamerakabel mit dem Kamerakopf. Achten Sie darauf, dass die roten Punkte auf ATMOS-Gerätestecker und Kamerakopf zueinander zeigen.
- 3. Führen Sie nach dem Anschließen eine Funktionskontrolle durch.

#### **An einen PC anschließen**

1. Verbinden Sie das Kamerakabel (USB-Stecker) mit einem PC.

#### **An eine HNO-Behandlungseinheit anschließen (ATMOS S 61 Servant vision oder ATMOS S 61 CORIAN® integral)**

1. Verbinden Sie das Kamerakabel (ATMOS-Gerätestecker) mit dem entsprechenden Anschluss an der jeweiligen HNO-Behandlungseinheit.

Corian® is a registered trademark of E. I. du Pont de Nemours and Company or its affiliated companies.

# **3.4 Installation ATMOS Capture Suite Basic**

1. Verwenden Sie den mitgelieferten USB-Stick mit einem medizinischen PC. Wählen Sie die Datei "ATMOS Capture Suite Basic setup.exe" aus und folgen den Installations-Anweisungen auf dem Bildschirm.

# **3.5 • Konfiguration der ATMOS iQam in der Software**

- 1. Starten Sie die Software.
- 2. Öffnen Sie das Fenster "Optionen".
- 3. Aktivieren Sie "iQam" in der Kameraauswahl (s. Kapitel "3.7 Einstellungen und Bedienung" auf Seite 13).
- 4. Beenden Sie die Software.

# **3.6 Einschalten**

- 1. Nach erfolgreicher Installation können Sie die ATMOS iQam per USB-Schnittstelle verbinden.
- 2. Öffnen Sie das Bilddarstellungsprogramm "ATMOS Capture Suite Basic". Es erscheint das Livebild. Ggf. muss noch die richtige Kamera ausgewählt werden (s. Kapitel "3.7 Einstellungen und Bedienung" auf Seite 13).
- 3. Links sind die bereits aufgenommenen und gespeicherten Bilder und Videos zu sehen.

#### 12 Aufstellung und Inbetriebnahme

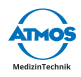

# **3.7 Einstellungen und Bedienung**

Die Einstellungsmöglichkeiten im Live-Modus sind im folgenden Bild dargestellt:

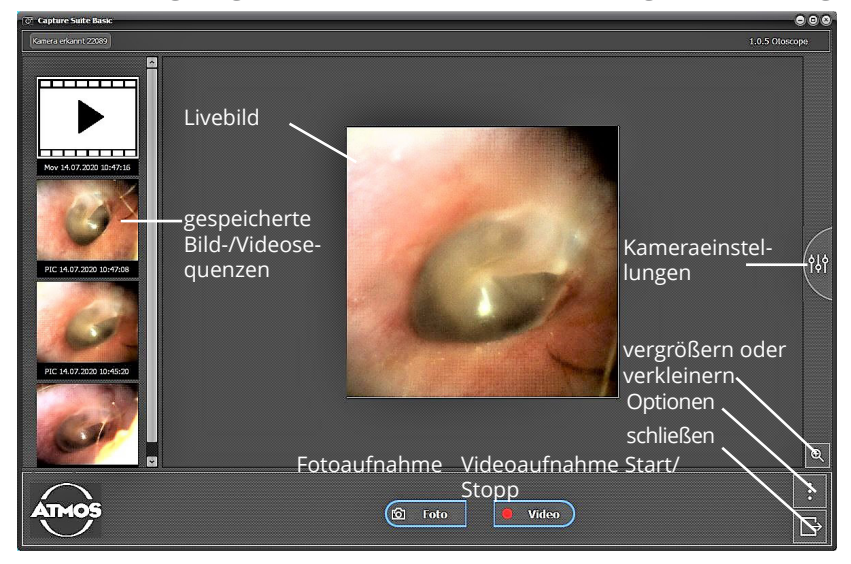

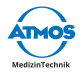

#### **Über den "Optionen"-Button in der Software sind Sprache, Speicherpfade und Kameraquellen einstellbar.**

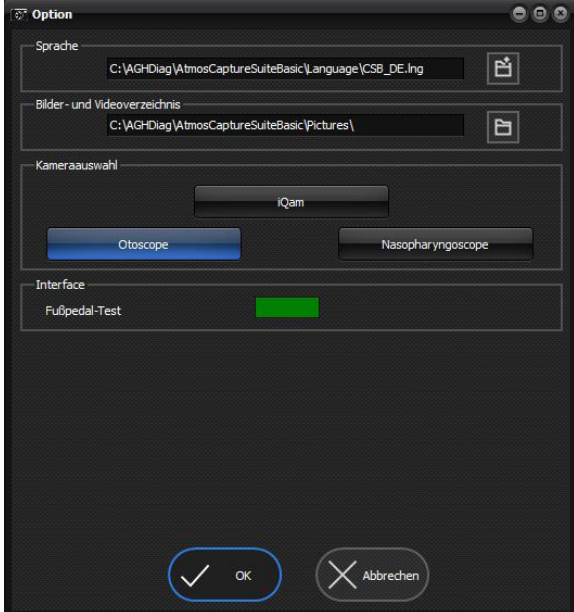

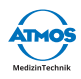

# **4 Bedienung**

# **4.1 Umgebungsbedingungen während des Betriebs**

- Temperatur:  $+10...+35$  °C
- 
- 
- Relative Luftfeuchte: 30...95 % Luftfeuchte ohne Kondensation • Luftdruck: 700...1060 hPa

# **4.2 Gerät einschalten**

- 1. Nehmen Sie die Kamera von der Kamerahalterung oder von der Ablagefläche.
- » Die Kamera schaltet sich ein.
- » Die Kamera vibriert 2 x.
- » Die Statusanzeige leuchtet blau.

### **4.3 Gerät ausschalten**

- 1. Befestigen Sie die Kamera am Kamerahalter oder legen Sie die Kamera auf die Ablagefläche.
- » Die Kamera geht in den Standby-Modus.
- » Auf dem Monitor erscheint vorübergehend ein Hinweissymbol.
- » Die Statusanzeige leuchtet in regelmäßigen Abständen blau ("Breathing").
- & Um die Kamera vom Versorgungsnetz zu trennen, muss der Stecker des Kamerakabels gezogen werden.

# **4.4 Endoskop anschließen und entfernen**

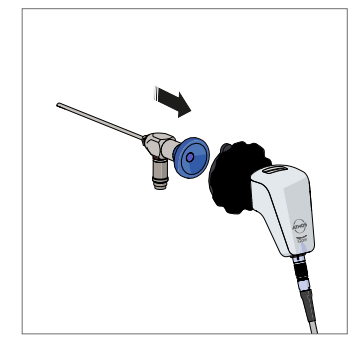

#### **4.4.1 Endoskop anschließen**

- 1. Starten Sie die Software.
- 2. Drücken Sie das Okular des Endoskops gerade in den Endoskopkoppler der Kamera.
- » Die Kamera wählt automatisch die geeigneten Einstellungen für das Endoskop.
- » Die Kamera vibriert 2 x.
- » Auf dem Monitor erscheint das erkannte Endoskop-Profil.

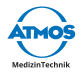

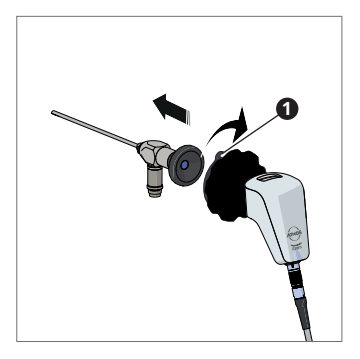

#### **4.4.2 Endoskop entfernen**

- 1. Halten Sie das Endoskop fest und drehen Sie den Entriegelungshebel <sup>1</sup> nach rechts.
- » Das Endoskop löst sich von der Kamera.

# **4.5 Bild einstellen**

#### **4.5.1 Bild scharf stellen**

- 1. Starten Sie die Software.
- 2. Drehen Sie am Fokussierring.

#### **4.5.2 Zoomen**

- 1. Starten Sie die Software.
- 2. Zoomen Sie in der Livebildanzeige der Software.

# **4.6 Videos aufnehmen**

#### **Aufnahme starten und beenden**

- 1. Starten Sie die Software.
- 2. Tippen Sie 2 x auf die Statusanzeige (für diese Funktion muss der Tab-Modus aktiviert und die Videoaufnahme als Funktion für den Modus ausgewählt sein - siehe "4.9 Einstellungen verändern" auf Seite 18).
- » Die Videoaufnahme wird gestartet.
- » Die Statusanzeige leuchtet rot.
- » Die Kamera vibriert 2 x.
- » Im Livebild erscheint ein roter Punkt.

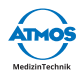

- 3. Tippen Sie erneut 2 x auf die Statusanzeige.
- 4. Die Videoaufnahme wird beendet.
- » Die Statusanzeige leuchtet blau.
- $\degree$  Sie können die Videoaufnahmen auch über die Software oder einen Fußschalter starten und beenden.

#### **Aufnahme pausieren**

- 1. Pausieren Sie die Aufnahme über den Button in der Software.
- » Die Statusanzeige blinkt rot.
- » Im Livebild erscheinen zwei senkrechte rote Balken.

# **4.7 Einzelbilder aufnehmen**

- 1. Starten Sie die Software.
- 2. Tippen Sie 2 x auf die Statusanzeige (für diese Funktion muss der Tab-Modus aktiviert und die Einzelbildaufnahme als Funktion für den Modus ausgewählt sein - siehe "4.9 Einstellungen verändern" auf Seite 18).
- » Die Einzelbildaufnahme wird gemacht.
- » Die Statusanzeige leuchtet kurz blau.
- » Die Kamera vibriert 2 x.
- $\degree$  Sie können die Einzelbildaufnahme auch über eine Software oder einen Fußschalter machen.

# **4.8 Weißabgleich durchführen**

- $\degree$  Führen Sie den Weißabgleich nicht unter fluoreszierendem Licht durch, das Ergebnis ist sonst eventuell nicht zufriedenstellend.
- 1. Starten Sie die Software.
- 2. Schalten Sie die Lichtquelle ein und warten Sie, bis sich das Licht stabilisiert hat.
- 3. Führen Sie den Weißabgleich möglichst unter natürlichen Lichtverhältnissen durch. Andernfalls nutzen Sie eine weiß-graue Oberfläche.

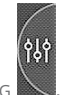

- 4. Öffnen Sie das Fenster Kameraeinstellung .
- 5. Klicken Sie auf die Schaltfläche WEISSABGLEICH

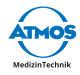

# **4.9 Einstellungen verändern**

Für diese Funktionen benötigen Sie die Software ATMOS Capture Suite. Beachten Sie auch die Gebrauchsanweisung der Software ATMOS Capture Suite.

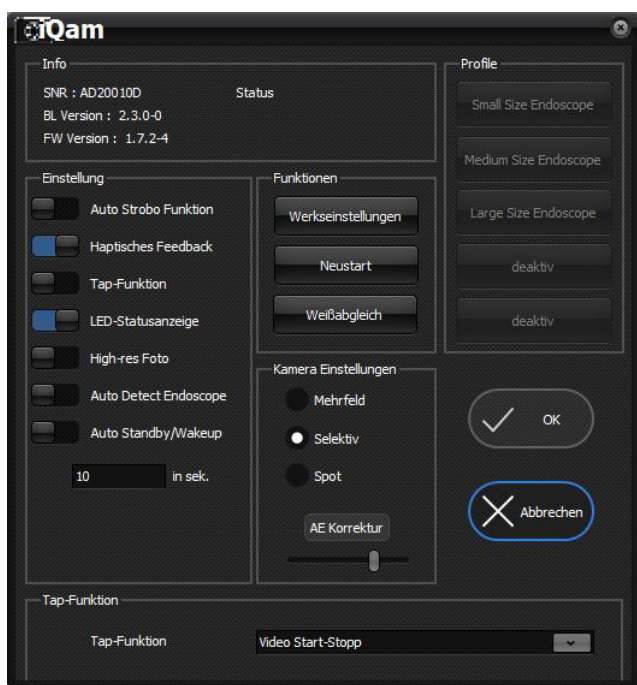

### **4.9.1 Funktionen deaktivieren**

Sie können folgende Funktionen deaktivieren:

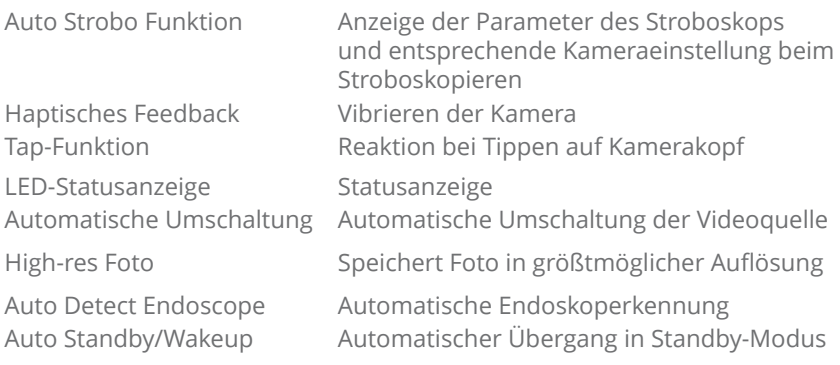

1. Starten Sie die Software ATMOS Capture Suite Basic.

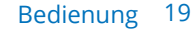

- 2. Öffnen Sie das Fenster KAMERAEINSTELLU
- 3. Wählen Sie den Reiter ATMOS iQam.
- 4. Entfernen Sie das Häkchen beim entsprechenden Kontrollkästchen.

### **4.9.2 Aktionen bei Tippen auf Kamerakopf ändern**

- 1. Starten Sie die Software ATMOS Capture Suite Basic.
- 2. Öffnen Sie das Fenster Kameraeinstellung .
- 3. Wählen Sie den entsprechenden Eintrag im Auswahlfeld Tap Funktion:
	- Fotoaufnahme / Videoaufnahme Start-Stopp: Modus Foto: Einzelbild aufnehmen, Modus Video: Starten / Beenden Videoaufnahme
	- Weissabgleich: Weißabgleich durchführen

#### **4.9.3 Zeit bis zum Standby-Modus einstellen**

- 1. Starten Sie die Software ATMOS Capture Suite Basic.
- 2. Öffnen Sie das Fenster Kameraeinstellung .
- 3. Wählen Sie die gewünschte Zeit im Auto Standby (in Sekunden).

#### **4.9.4 Werkseinstellungen wiederherstellen**

- 1. Starten Sie die Software ATMOS Capture Suite Basic.
- 2. Öffnen Sie das Fenster KAMERAEINSTELLU
- 3. Klicken Sie auf die Schaltfläche Werkseinstellungen.

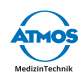

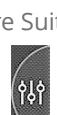

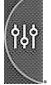

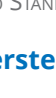

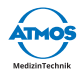

# **5 Aufbereitung**

# **5.1 Sicherheitshinweise zur Aufbereitung**

#### **5.1.1 Allgemeine Sicherheitshinweise**

Wir empfehlen Ihnen, grundsätzlich alle Wartungs- und Austauschvorgänge schriftlich zu dokumentieren.

Ob die erforderlichen Ergebnisse der Reinigung und Desinfektion erreicht werden, liegt in der Verantwortung des Anwenders. Üblicherweise sind Validierung und Routineüberwachung des Verfahrens notwendig.

Die Aufbereitung dürfen nur Personen durchführen, die entsprechende Sachkenntnisse besitzen. Für die genannten Maßnahmen muss die Person über die notwendigen Vorrichtungen verfügen.

#### **5.1.2 Gefahren für Anwender, Patienten und Dritte**

#### **Infektionsgefahr durch ungeeignete Hilfsmittel.**

Tödliche Krankheiten können übertragen werden.

- Tragen Sie immer Ihre persönliche Schutzausrüstung. Die Schutzausrüstung besteht für alle Schritte, bei denen die Produktbestandteile noch kontaminiert sind, aus Schutzhandschuhen, Schutzkleidung, Schutzbrille und Mundund Nasenschutz.
- Verwenden Sie nur Hilfsmittel, die sich gut aufbereiten lassen oder Einweg-Produkte sind.

#### **5.1.3 Geräteschäden vermeiden**

#### **Ungeeignete Hilfsmittel.**

Das Produkt kann beschädigt werden.

- Verwenden Sie nur fusselfreie, weiche Tücher.
- Verwenden Sie für die Schlussspülung immer vollentsalztes Wasser.
- Beachten Sie die zugehörigen Gebrauchsanweisungen aller verwendeten Hilfsmittel und Geräte.

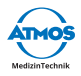

#### **Ungeeignete Reinigungs- und Desinfektionsmittel.**

Das Produkt kann beschädigt werden.

- Verwenden Sie **für Kunststoffteile keine** Prozesschemikalien, die folgende Inhaltsstoffe beinhalten:
	- Chloramide oder Phenolderivate

#### **5.1.4 Weitere Reinigungshinweise**

Leichte Verschmutzungen wie Fingerabdrücke können die Bildqualität beeinträchtigen. Nach der Benutzung können Sie die Kamera durch Lagerung an der dafür vorgesehenen Kamerahalterung oder durch Abdecken vor Staub schützen. Die Außenflächen optischer Geräteteile sollten nur bei Notwendigkeit gereinigt werden. Staub, der sich auf den Objektivflächen gesammelt hat, können Sie wegblasen oder mit einem weichen, sauberen Pinsel entfernen.

# **5.2 Aufbereitung vorbereiten und beenden**

#### **Nach der Aufbereitung**

1. Führen Sie eine Funktionskontrolle durch.

# **5.3 Flächen aufbereiten**

### **5.3.1 Übersicht**

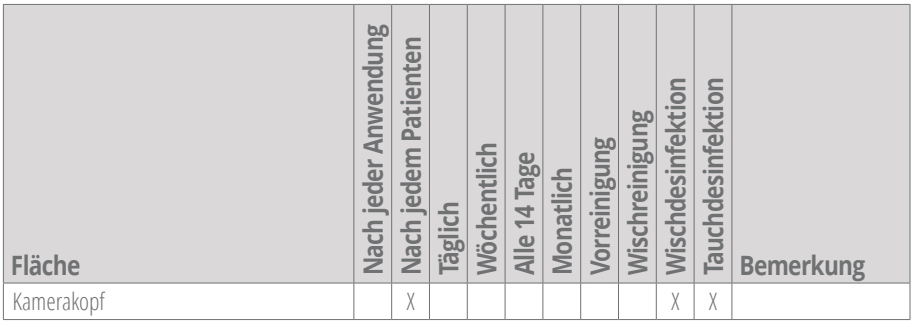

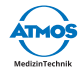

### **5.3.2 Prozesschemikalien auswählen**

Beachten Sie die Angaben des Herstellers der Prozesschemikalie.

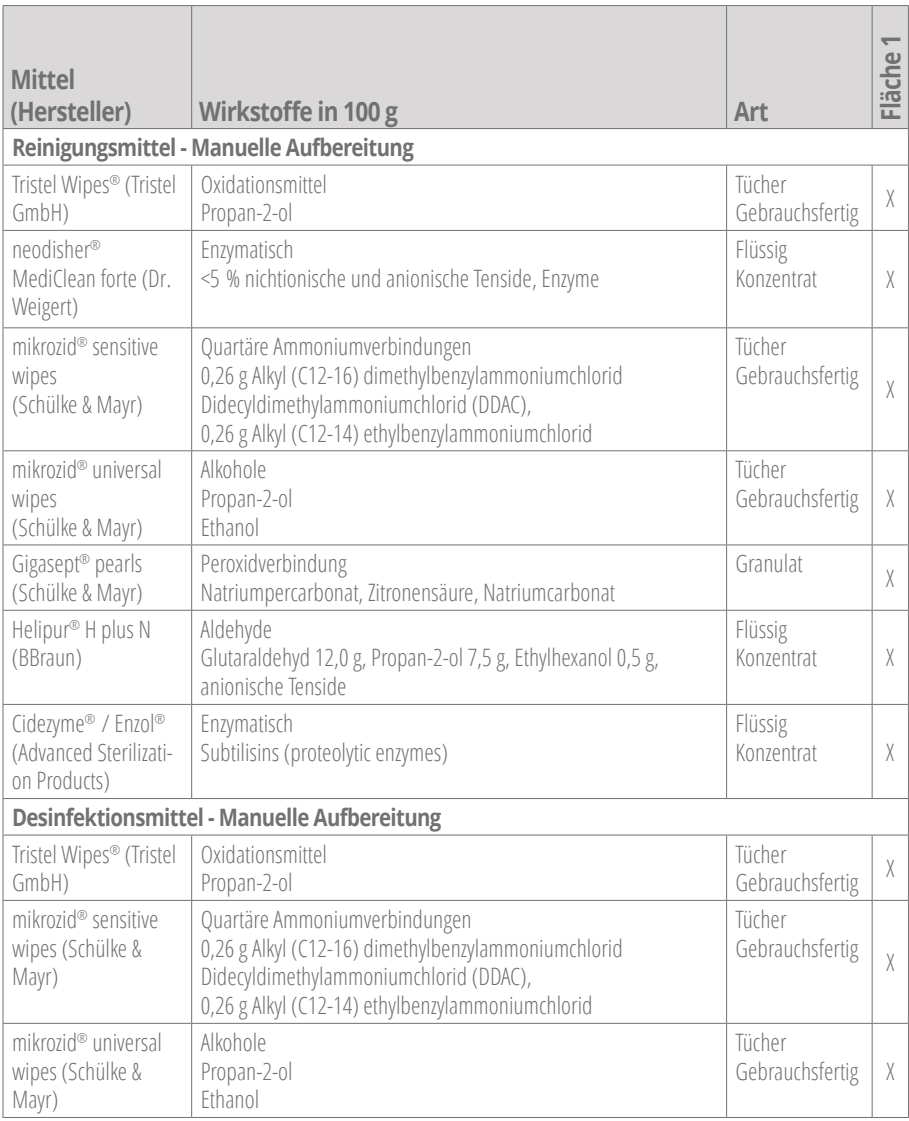

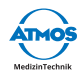

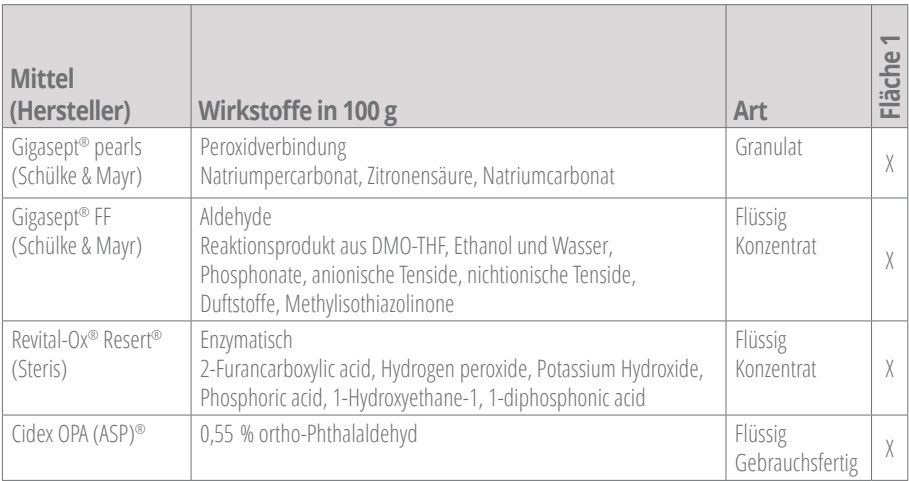

# **5.3.3 Vorgehen**

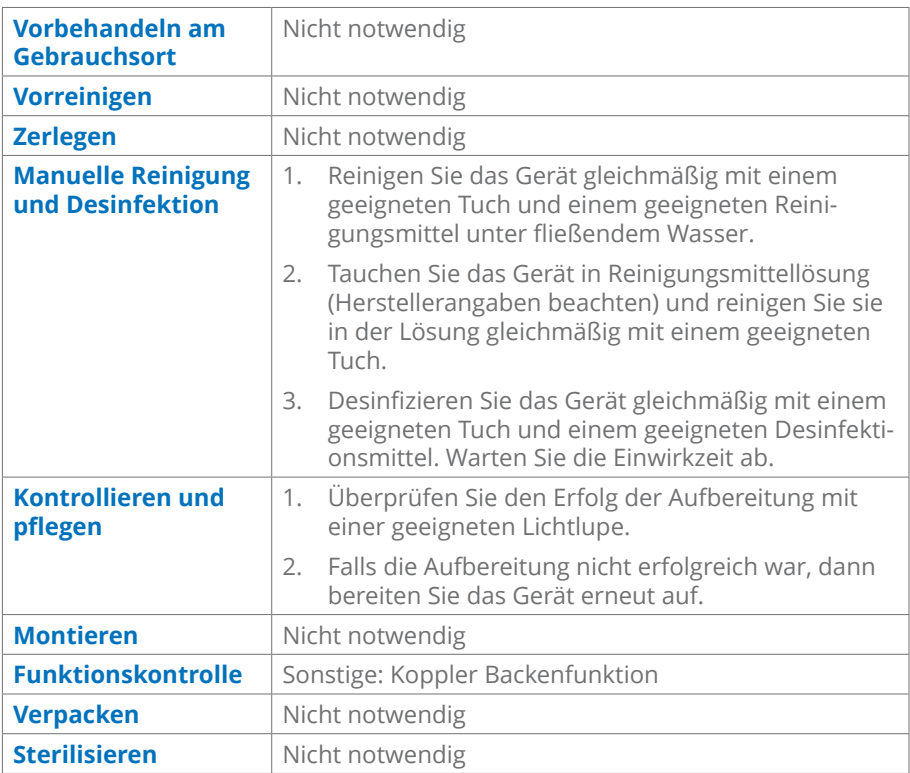

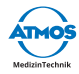

Materialverträglichkeiten für das Sterilisationsverfahren der Firma STERIS für thermolabile flexible Endoskope liegen vor.

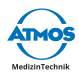

# **6 Wartung und Service**

Wartung, Reparaturen und wiederkehrende Prüfungen dürfen nur Personen durchführen, die entsprechende Sachkenntnisse besitzen und mit dem Produkt vertraut sind. Für die genannten Maßnahmen muss die Person über die notwendigen Prüfvorrichtungen und Original-Ersatzteile verfügen.

Aus konstruktiven Gründen ist eine Reparatur der ATMOS iQam vor Ort nicht möglich. Senden Sie defekte Geräte für eine Reparatur immer zu einem autorisierten ATMOS-Partner. ATMOS lehnt jegliche Haftung bei Schäden ab, die Folge unautorisierter Eingriffe sind.

Wartung, Reparaturen und wiederkehrende Prüfungen dürfen **nicht** durchgeführt werden, während das Produkt am Patienten verwendet wird.

# **6.1 Wiederkehrende Prüfungen**

Befolgen Sie die Vorgaben zu den einzelnen Komponenten.

# **6.2 Funktionskontrolle**

Führen Sie immer eine Funktionskontrolle durch, wenn Sie das Kamerakabel anschließen. Führen Sie mindestens wöchentlich eine Funktionskontrolle durch.

- 1. Prüfen Sie, ob folgende Teile offensichtlich beschädigt sind, fehlen oder nicht richtig angeschlossen sind:
	- Kamerakopf
	- Kamerakabel
	- Zubehör
- 2. Prüfen Sie, ob die genannten Teile hygienisch unauffällig sind.
- 3. Falls Sie Mängel feststellen, dann beheben Sie diese.
- 4. Schließen Sie das Kamerakabel an, falls es noch nicht angeschlossen ist.
- 5. Schließen Sie ein Endoskop an.
- 6. Prüfen Sie die Verbindung Kamerakopf Endoskop.
- 7. Prüfen Sie, ob die Statusanzeige blau leuchtet.
- 8. Prüfen Sie, ob das Bild auf dem Monitor angezeigt wird.
- 9. Stellen Sie das Bild scharf.
- 10. Prüfen Sie, ob das Bild scharf wird.
- 11. Machen Sie ein Einzelbild oder ein Video und prüfen Sie, ob die Kamera beim Auslösen 2 x vibriert.

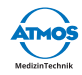

### **6.3 Gerät einsenden**

- 1. Reinigen und desinfizieren Sie Produkt und Zubehör gemäß der Gebrauchsanweisung.
- 2. Legen Sie verwendetes Zubehör dem Produkt bei.
- 3. Füllen Sie das Formular QD 434 "Warenreklamation / Rücklieferschein" und den zugehörigen **Dekontaminationsnachweis** aus.
- $\degree$  Das Formular liegt dem Produkt bei und wird auf www.atmosmed.com bereitgestellt.
- 4. Verpacken Sie das Produkt gut gepolstert mit einer geeigneten Verpackung.
- 5. Legen Sie das Formular QD 434 "Warenreklamation / Rücklieferschein" mit dem zugehörigen **Dekontaminationsnachweis** in eine Versandtasche.
- 6. Kleben Sie die Versandtasche außen auf die Verpackung.
- 7. Senden Sie das Produkt an ATMOS oder Ihren Händler.

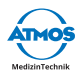

# **7 Fehler beheben**

Das Produkt wurde im Werk einer eingehenden Güteprüfung unterzogen. Sollte dennoch eine Störung auftreten, können Sie diese möglicherweise selbst beheben.

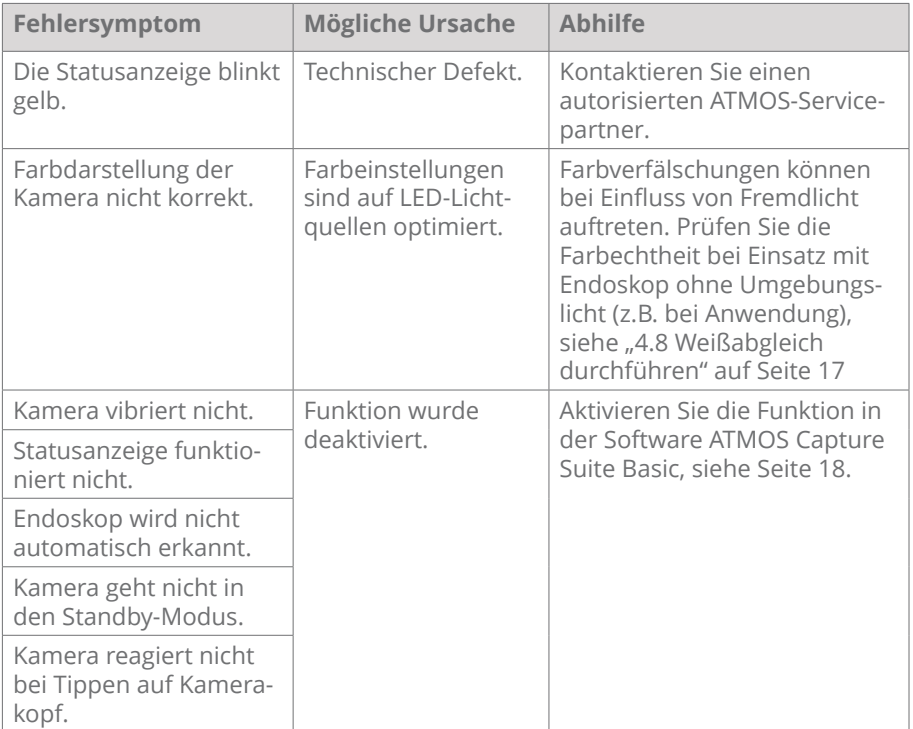

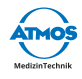

# **8 Entsorgung**

#### **Verpackung**

1. Führen Sie die Produktverpackung dem Recycling zu.

#### **Produkt**

Entsorgen Sie das Produkt nicht über den Hausmüll.

Das Produkt beinhaltet keine Gefahrengüter.

1. Reinigen und desinfizieren Sie das Produkt.

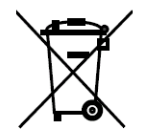

- 2. In Deutschland: Senden Sie das Produkt an ATMOS oder Ihren zuständigen Fachhändler zurück. Diese werden das Produkt fachgerecht entsorgen.
- 3. In anderen Ländern: Entsorgen Sie das Produkt fachgerecht und gemäß den länderspezifischen Gesetzen und Vorschriften.

In Deutschland ist das Produkt laut Regelsetzung der Stiftung Elektro-Altgeräte Register vom Elektrogesetz ausgenommen, da es kontaminiert sein kann. Geben Sie das Produkt nicht in den Elektroschrott.

Grundsätzlich ist das Gehäuse voll recyclingfähig. Beachten Sie jedoch die länderspezifischen Gesetze und Vorschriften.

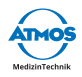

# **9 Technische Daten**

#### **ATMOS iQam**

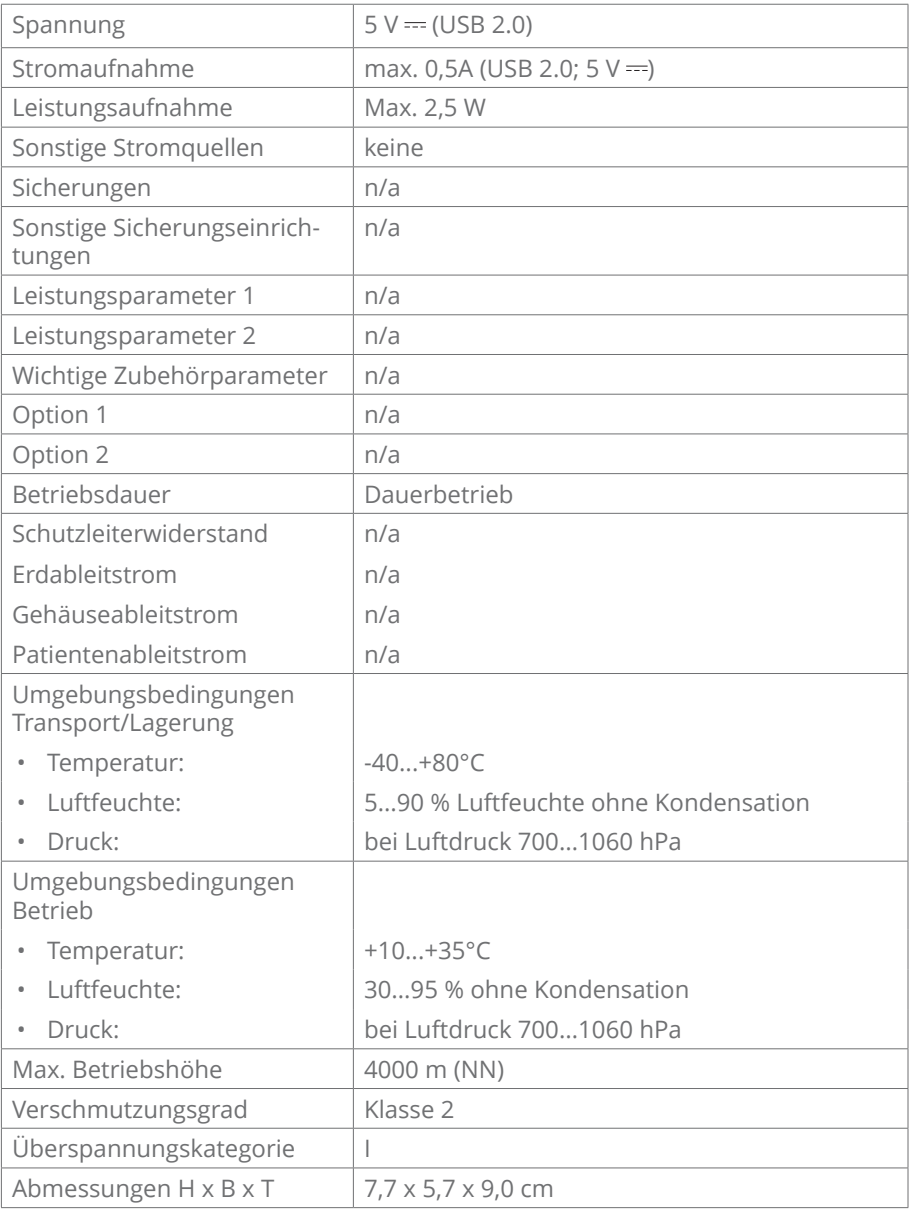

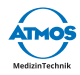

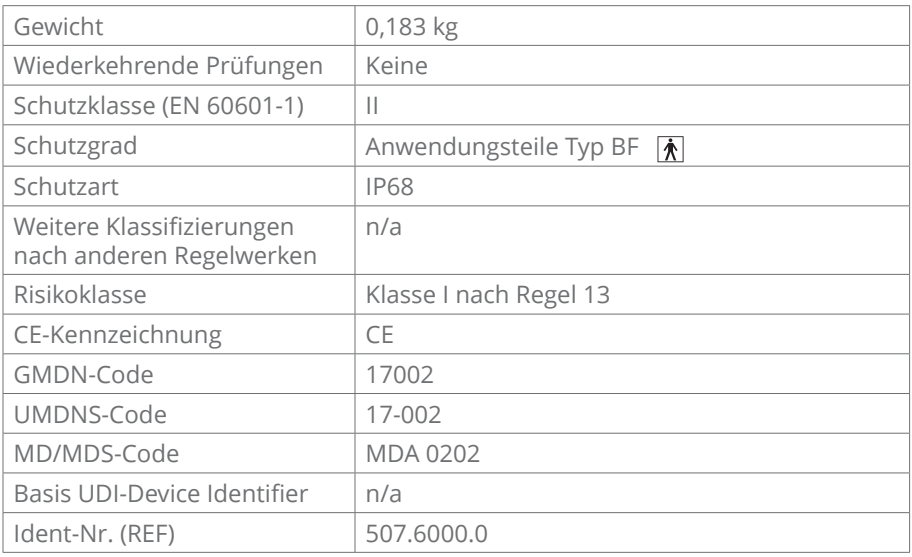

Stand: November 2019

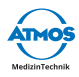

# **10 Hinweise zur EMV**

 $\degree$  Medizinische elektrische Geräte unterliegen besonderen Vorsichtsmaßnahmen hinsichtlich der EMV und müssen gemäß den nachstehend beschriebenen EMV-Hinweisen installiert werden.

#### **Leitlinien und Herstellererklärung - Umgebungsbedingungen**

Die ATMOS iQam ist für den Betrieb in folgenden Umgebungen geeignet:

• Umgebung in professionellen Einrichtungen des Gesundheitswesens wie Arztpraxen, Kliniken oder Erste-Hilfe Einrichtungen sowie OP-Sälen und außerhalb des HF-geschirmten Raums eines Magnetresonanzbildgebungs-Systems.

Der Kunde oder der Anwender der ATMOS iQam muss sicherstellen, dass das Gerät in einer vorgeschriebenen Umgebung betrieben wird.

#### **Leitlinien und Herstellererklärung - wesentliche Leistungsmerkmale**

 $\degree$  Beachten Sie diesbezüglich die Technischen Daten in dieser Anleitung. Die wesentlichen Leistungsmerkmale sind auch bei Anwesenheit elektromagnetischer Störgrößen vollumfänglich nutzbar.

#### **Leitlinien und Herstellererklärung - für Zubehör, Wandler und Leitungen**

Die ATMOS iQam verfügt über folgendes Zubehör, Wandler und Leitungen:

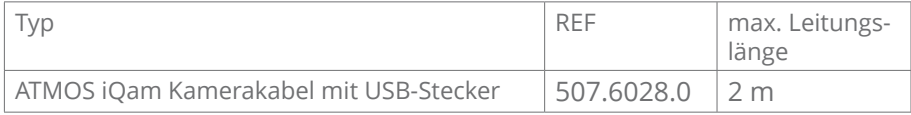

#### **Leitlinien und Herstellererklärung - Warnhinweise**

#### **A** WARNUNG

Die Verwendung von anderen Leitungen, anderem Zubehör und anderen Wandlern, als vom Hersteller festgelegt oder bereitgestellt, können erhöhte elektromagnetische Störaussendungen oder eine geminderte elektromagnetische Störfestigkeit zur Folge haben und zu einer fehlerhaften Betriebsweise führen.

#### **A** WARNUNG

Tragbare HF-Kommunikationsgeräte (z.B. Funkgeräte, Antennenkabel) sollten nicht in einem geringeren Abstand von 30 cm\* zu den vom Hersteller bezeichneten Teilen oder Leitungen der ATMOS iQam verwendet werden. Die Nichtbeachtung kann zu einer Minderung der Leistungsmerkmale des Gerätes führen.

& \*Bei höheren Störfestigkeits-Prüfpegeln darf der Abstand verringert werden.

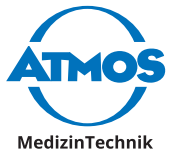

ATMOS MedizinTechnik GmbH & Co. KG

Ludwig-Kegel-Str. 16

79853 Lenzkirch / Deutschland

Phone: +49 7653 689-0

info@atmosmed.com

www.atmosmed.com